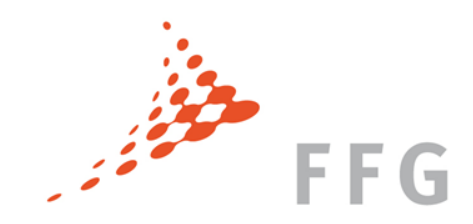

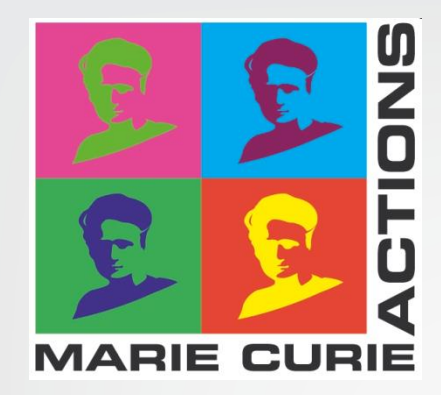

# IF: Einreichung und Evaluierung

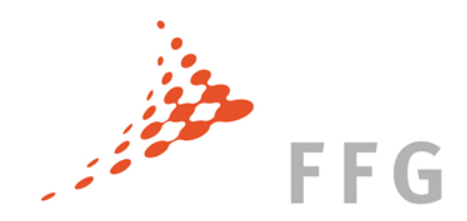

#### Inhalt

Einreichung

 $\triangleright$  A-Formulare

Evaluierung

Österreichische Forschungsförderungsgesellschaft | Sensengasse 1 | 1090 Wien | www.ffg.at 1

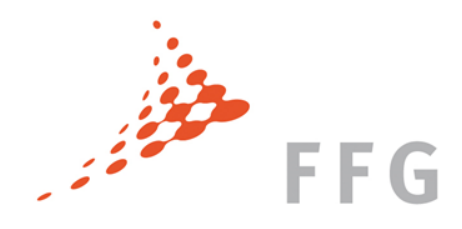

- EinreicherIn kann das Proposal hochladen, die Formulare ausfüllen und bis zur Deadline jederzeit bearbeiten
- $\triangleright$  Anmeldung und Einreichung via Participants Portal: http://ec.europa.eu/research/participants/portal/
- $\triangleright$  Seite zum spezifischen Call (Funding Opportunities  $\rightarrow$  Calls): http://ec.europa.eu/research/participants/portal/desktop/en/opportunities/h2020/ calls/h2020-msca-if-2014.html
	- $\rightarrow$  FF oder GF auswählen
	- $\rightarrow$  Submission Service anklicken

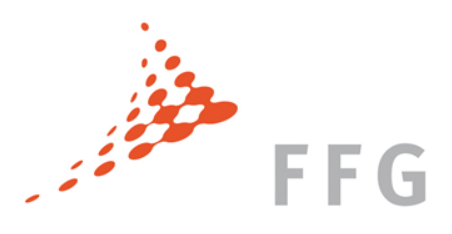

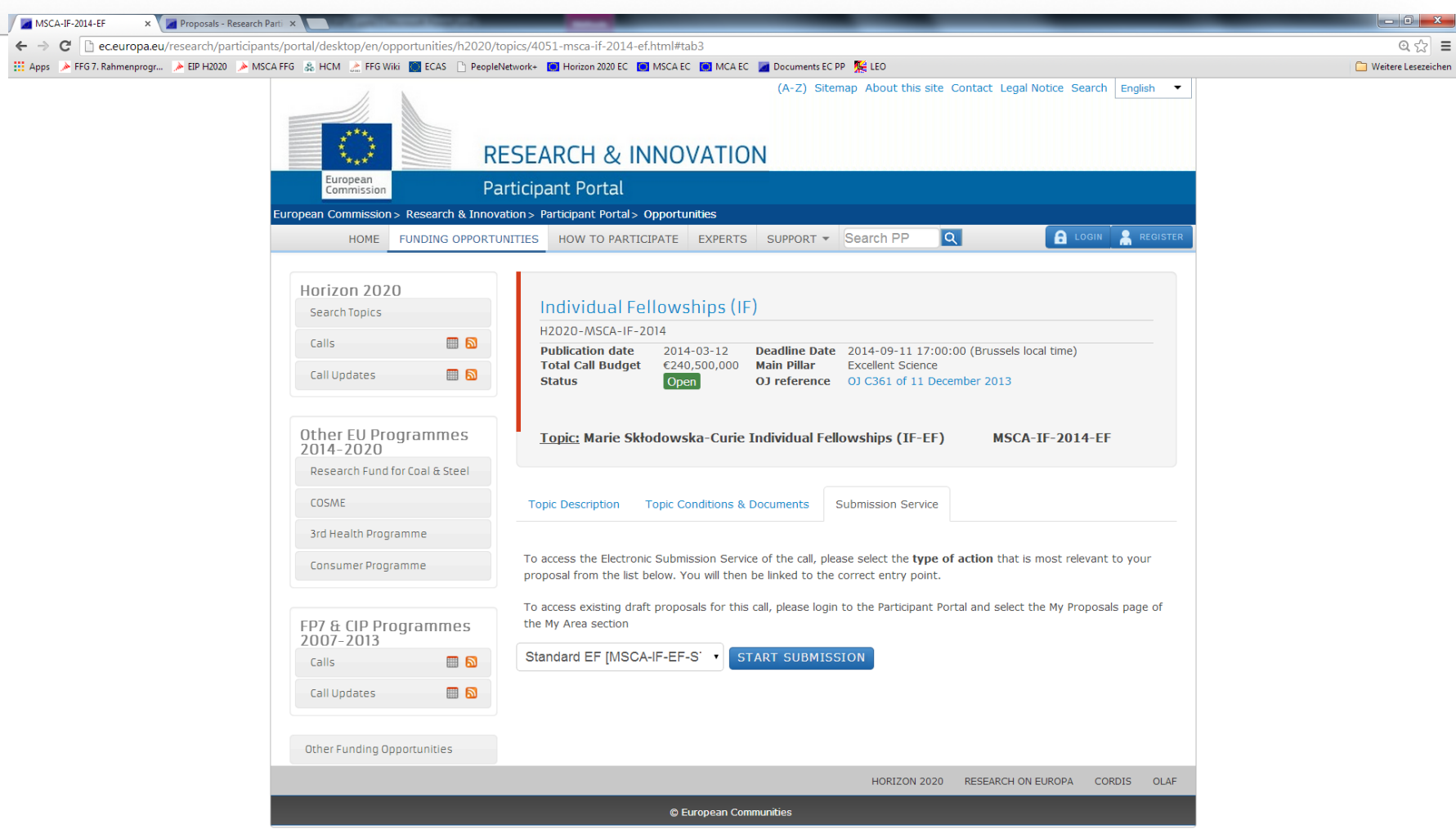

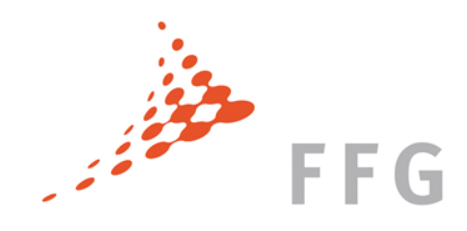

- EinreicherIn kann das Proposal hochladen, die Formulare ausfüllen und bis zur Deadline jederzeit bearbeiten!
- Anmeldung und Einreichung via Participants Portal: http://ec.europa.eu/research/participants/portal/
- $\triangleright$  Seite zum spezifischen Call (Funding Opportunities  $\rightarrow$  Calls): http://ec.europa.eu/research/participants/portal/desktop/en/opportunities/h2020/ calls/h2020-msca-if-2014.html
	- $\rightarrow$  FF oder GF auswählen
	- $\rightarrow$  Submission Service anklicken
	- $\rightarrow$  CAR, RI oder Standard wählen
	- → Einloggen im **ECAS** (European Commission Authentication Service) **Single Sign on für alle Services am Participant Portal:**  Organisation, Proposals, Projekte, Expert Area, etc.

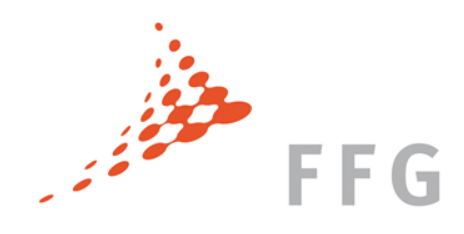

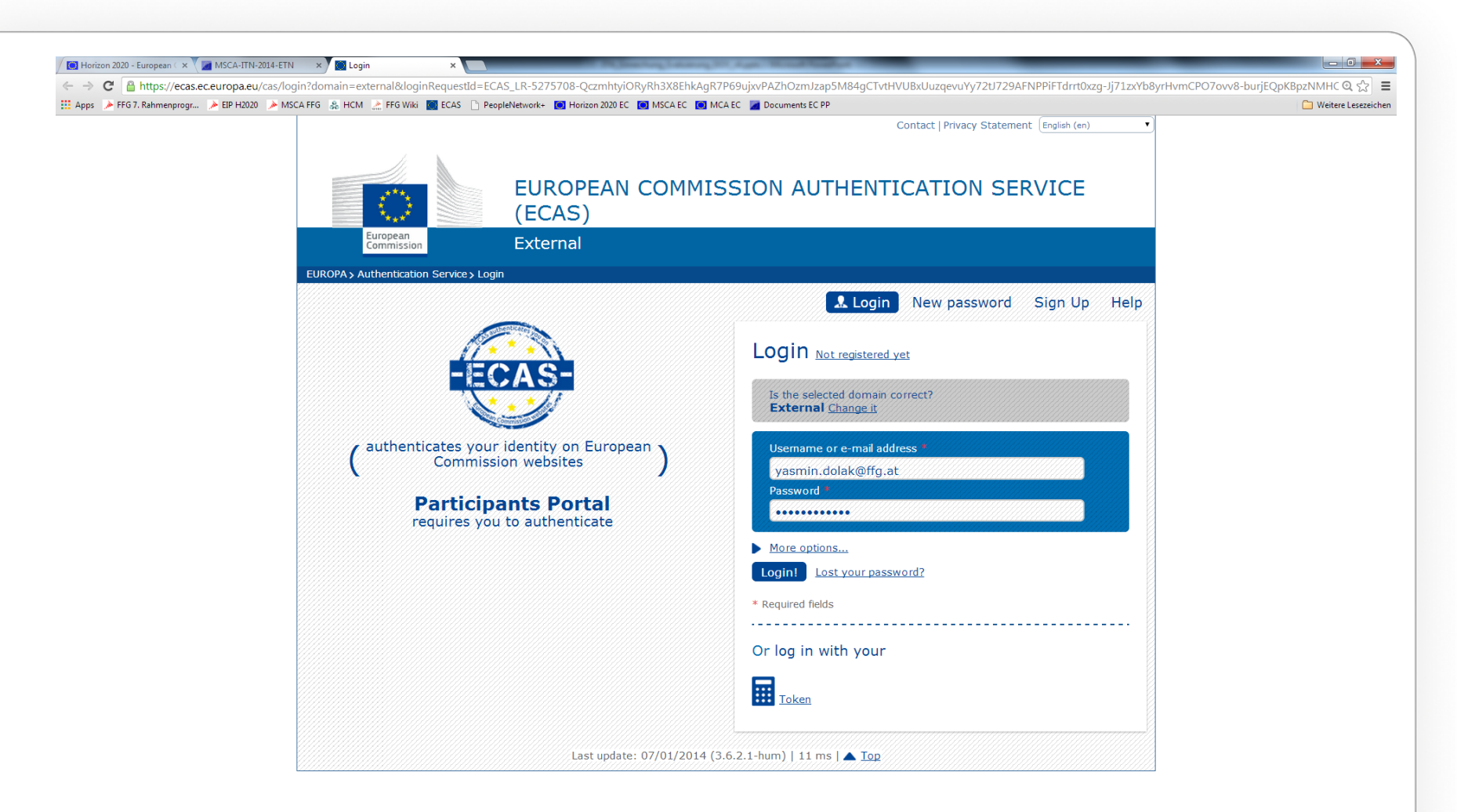

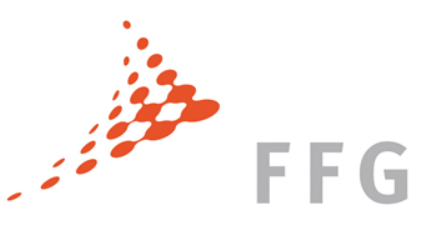

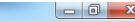

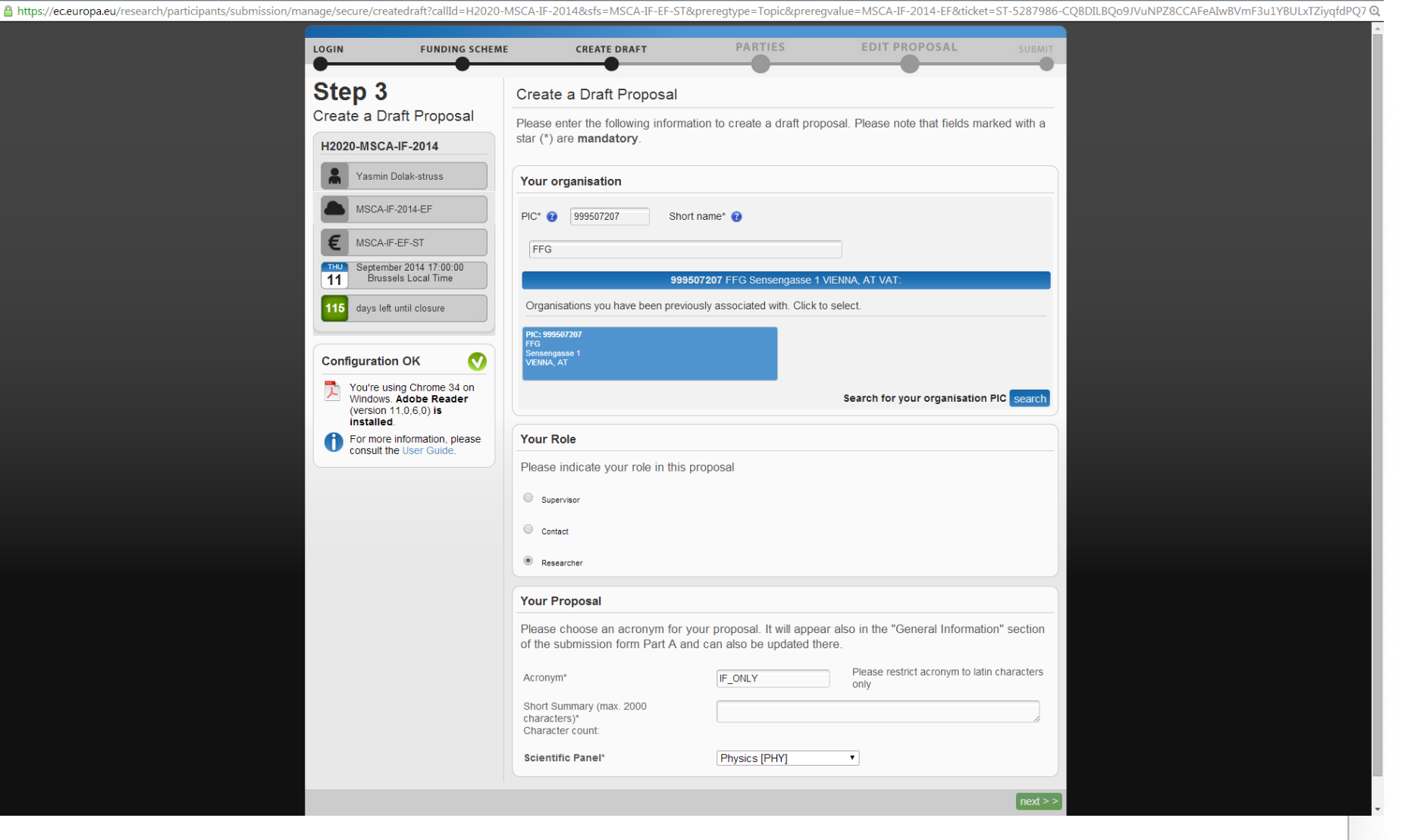

Submission of Proposals - Google Chrome

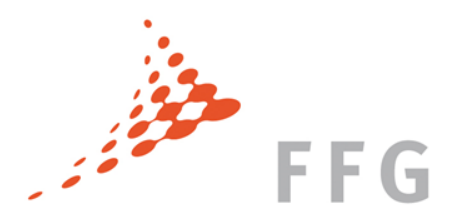

# Organisation registrieren

 Participant Identification Code **(PIC):** Wenn eine Organisation registriert und validiert ist, bekommt sie einen eindeutigen Code = **PIC**

Achtung: Organisationen, die bereits eine FP7 / H2020- Finanzhilfevereinbarung abgeschlossen haben, verfügen über einen PIC

 Legal Entity Appointed Representative **(LEAR):**  Person, die von Organisation benannt wird; kann Organisationsdaten ändern und hat Überblick über alle Proposals

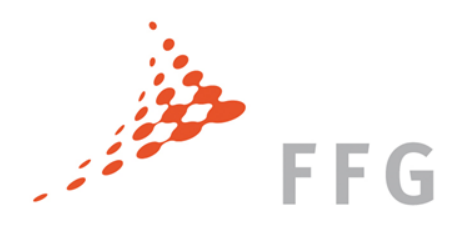

# Organisation registrieren

Participant Identification Code (PIC)

 $\triangleright$  Bereits in Horizon 2020 oder FP7 teilgenommen?  $\rightarrow$ 

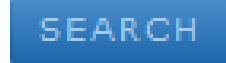

Organisation am Participant Portal suchen: Beneficiary Register

https://ec.europa.eu/research/participants/portal/desktop/en/organisations/ register.html

 $\triangleright$  Organisation noch nicht registriert?  $\rightarrow$ 

REGISTER ORGANISATION

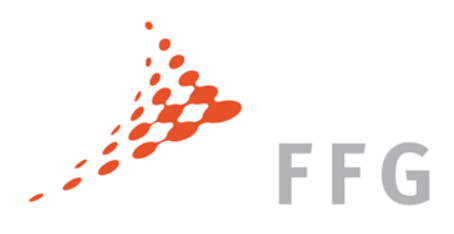

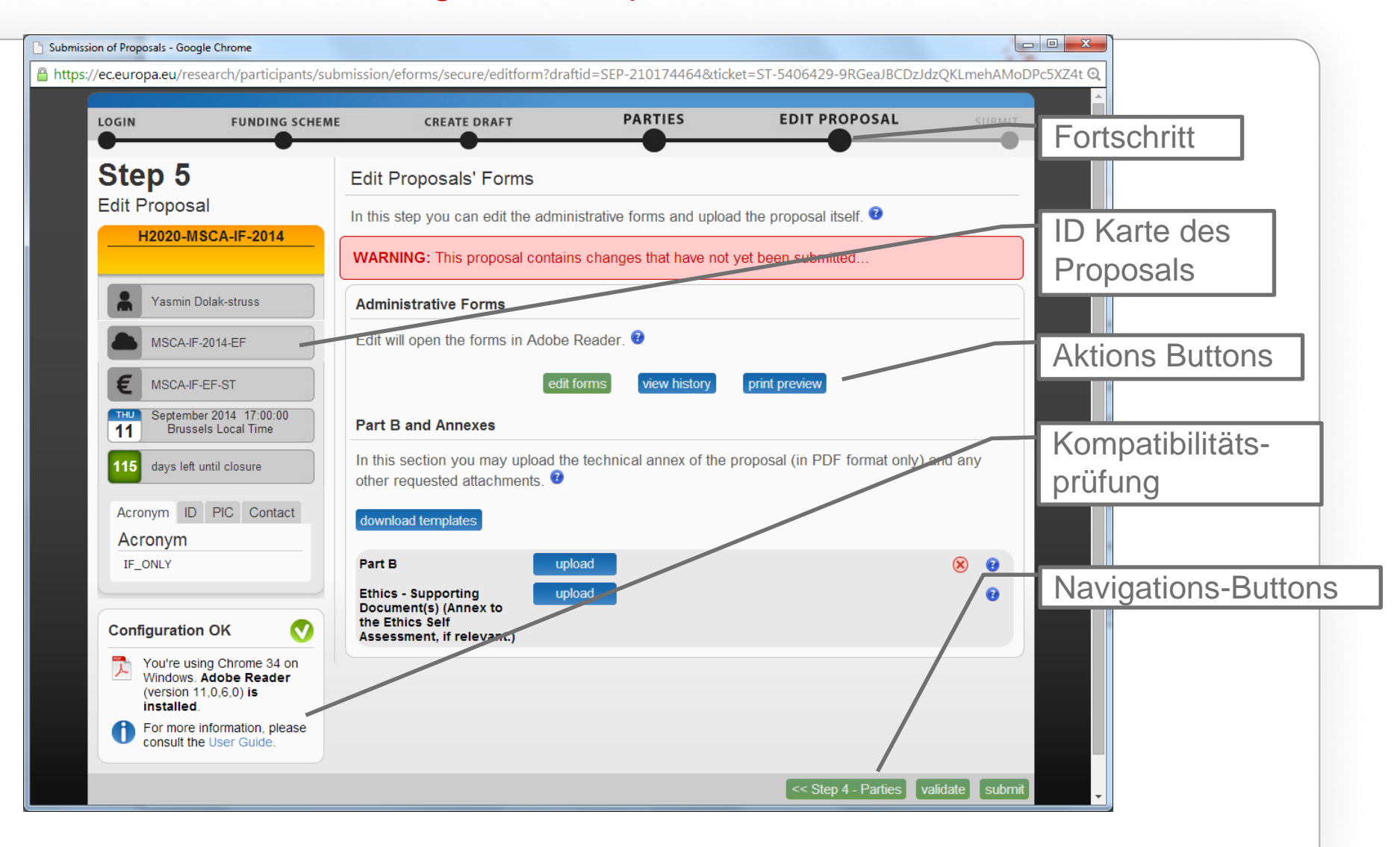

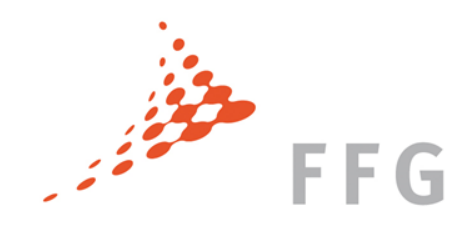

- Einloggen im Participant Portal (über ECAS Account)
- $\triangleright$  EinreicherIn legt Proposal an
- $\triangleright$  Antrag einrichten durch PIC, Akronym, Short summary
- A-Forms ausfüllen
- Upload von Part B als pdf-Datei
- Antrag validieren um sicher zu gehen, dass die Eingaben grundsätzlich ok sind
- Proposal einreichen **Submit**
- Überprüfen, ob das System eine Projektnummer vergibt
- Ausloggen und Email checken für das Bestätigungsmail

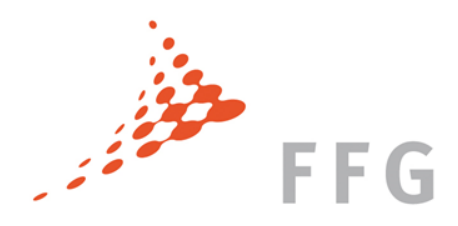

# Teil A – Administrative Formulare

- **A1:** Allgemeine Antragsinformationen
- **A2:** Informationen über die Projektteilnehmer
- **A3:** Beantragte Förderung

System berechnet indikatives Budget automatisch aus Personenmonaten

ACHTUNG: muss konsistent mit Teil B sein (Teil A zählt)

- **A4:** Ethik-Tabelle
- **A5:** Call Specific Questions

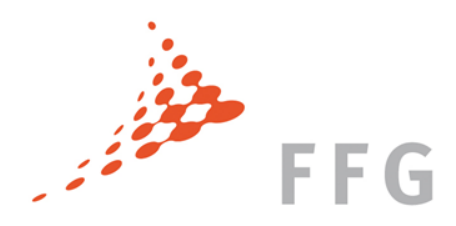

# Teil A – Administrative Formulare

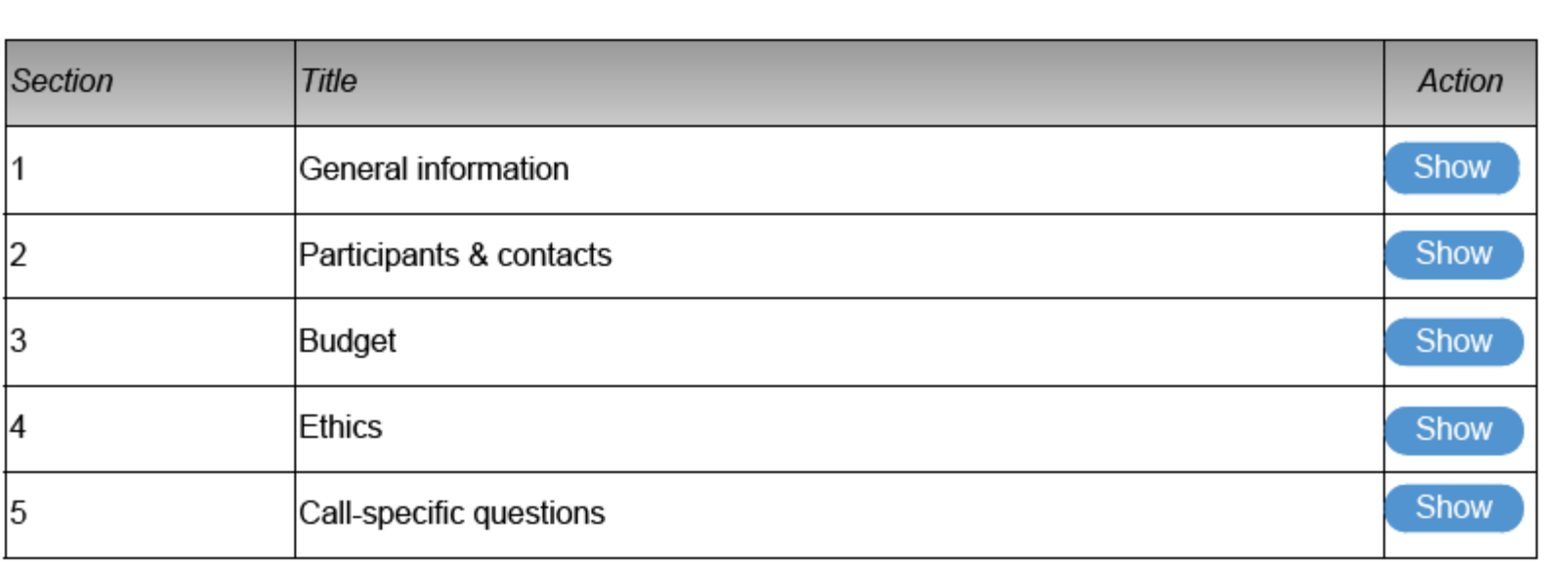

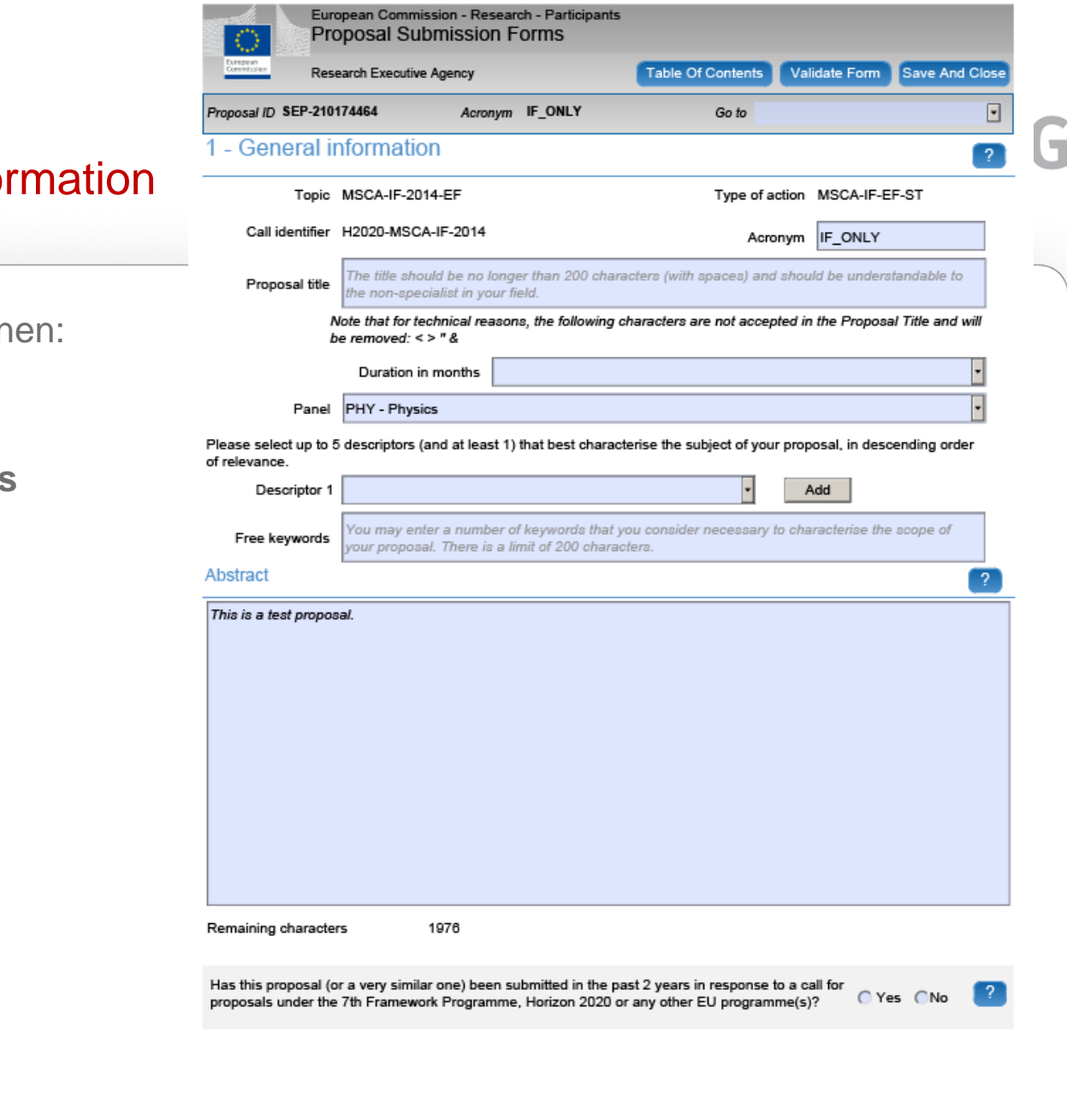

#### A1 – General Information

Allgemeine Informationen:

Akronym **Titel Duration im months** Panel **Keywords Abstract** Similar proposals

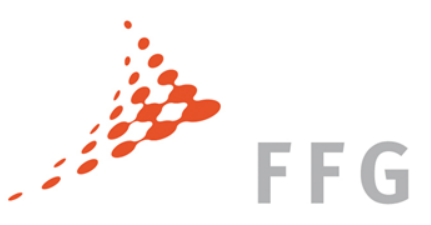

#### A1 – NEU: DECLARATIONS

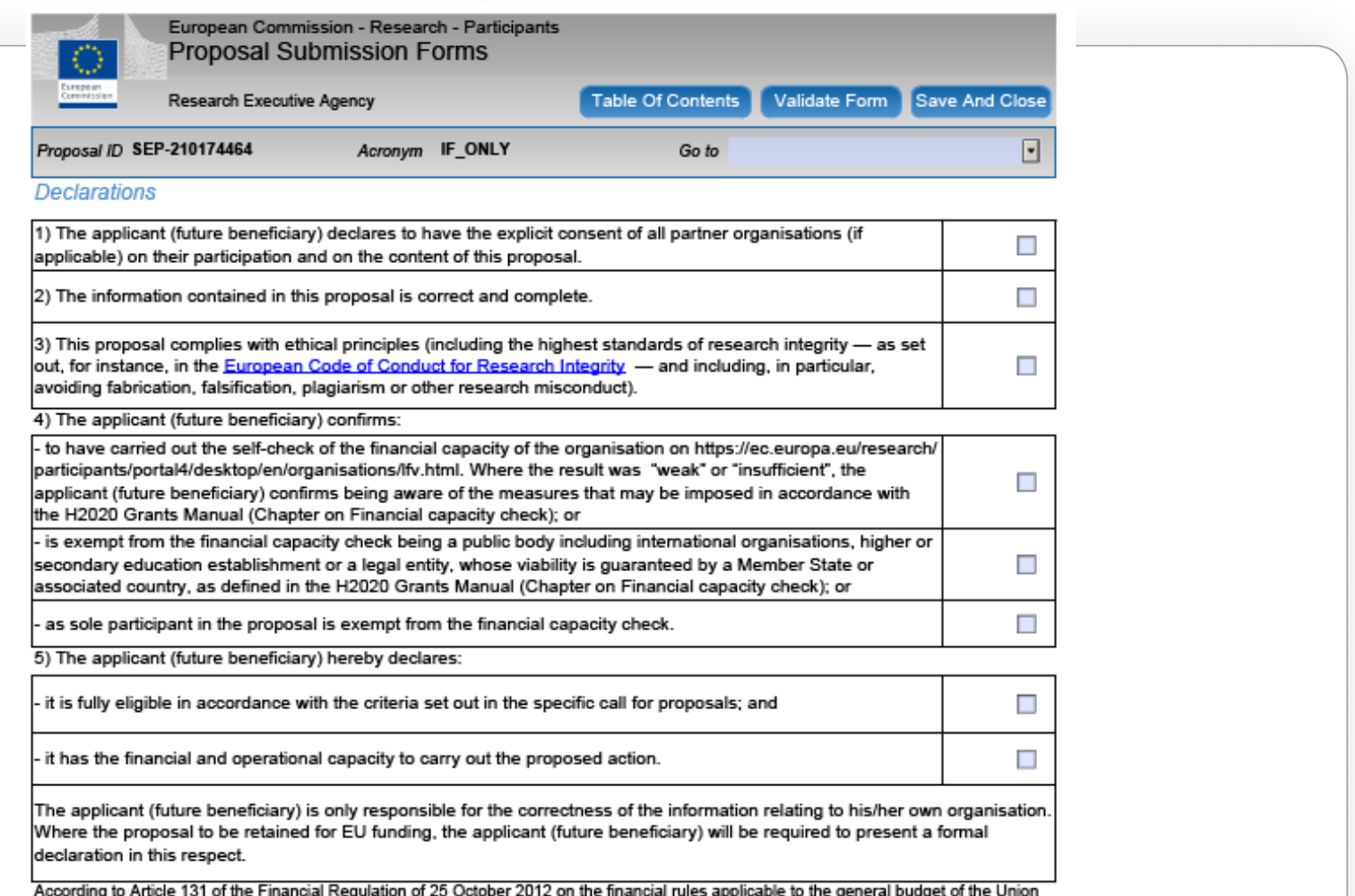

(Official Journal L 298 of 26.10.2012, p. 1) and Article 145 of its Rules of Application (Official Journal L 362, 31.12.2012, p.1) applicants found guilty of misrepresentation may be subject to administrative and financial penalties under certain conditions.

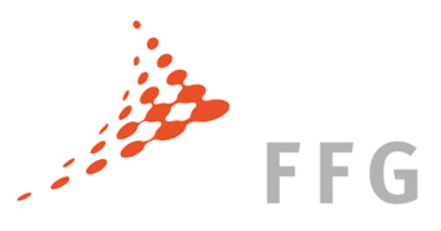

#### A2 – Data on participating organisations

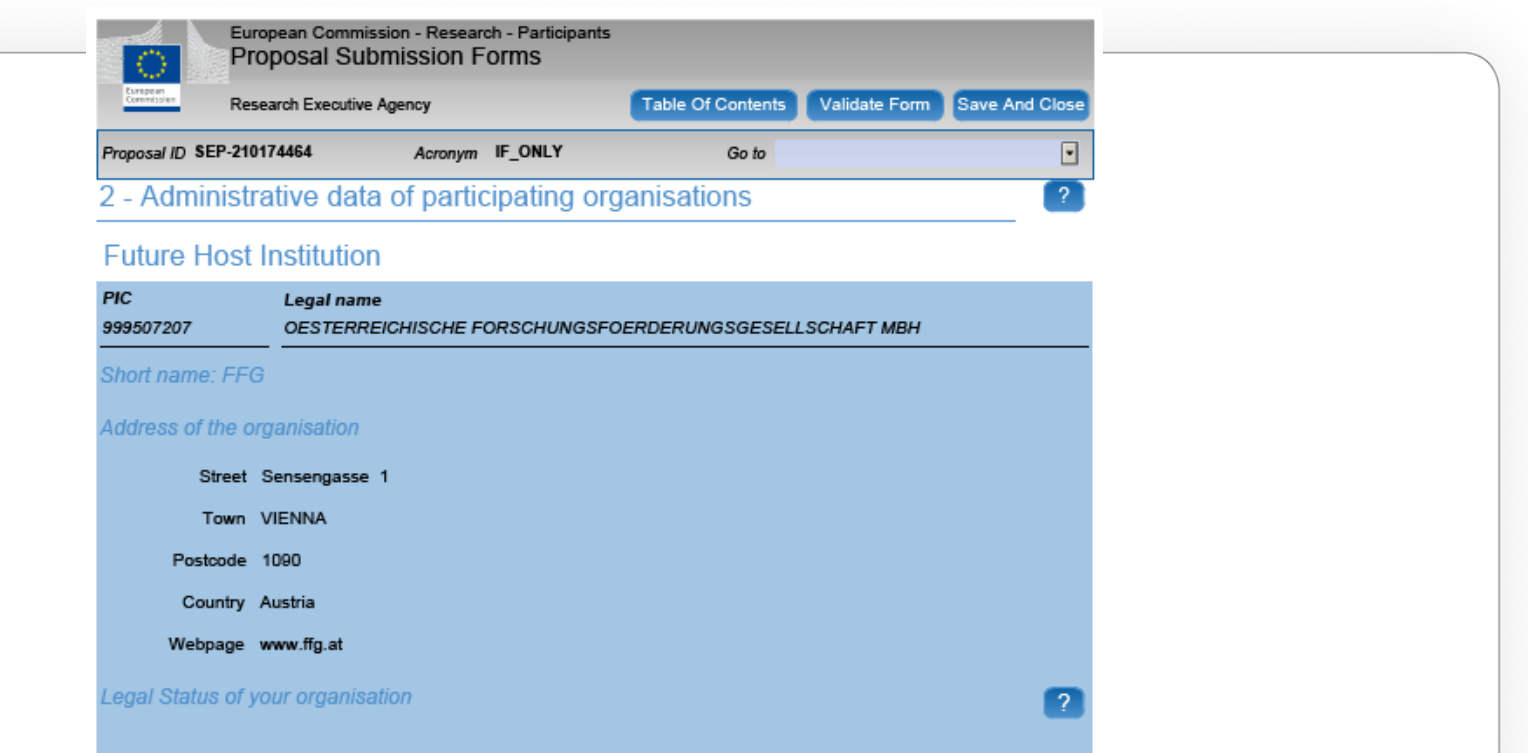

- $\triangleright$  Future Host Organisation
- Daten verknüpft mit PIC und automatisch eingefüllt
- Adresse, rechtlicher Status, PIC
- **▶ Department-Ebene**

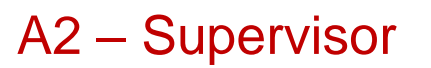

European Commission - Research - Participants **Proposal Submission Forms** Research Executive Agency **Table Of Contents** Validate Form Save And Close Proposal ID SEP-210174464 ⊡ Acronym IF\_ONLY Go to  $\overline{?}$ Supervisor

The name and e-mail of the Researcher and Supervisor are read-only in the administrative form, only additional details can be edited here. To give access rights and contact details of contact persons, please go back to Step 4 of the submission wizard and save the changes.

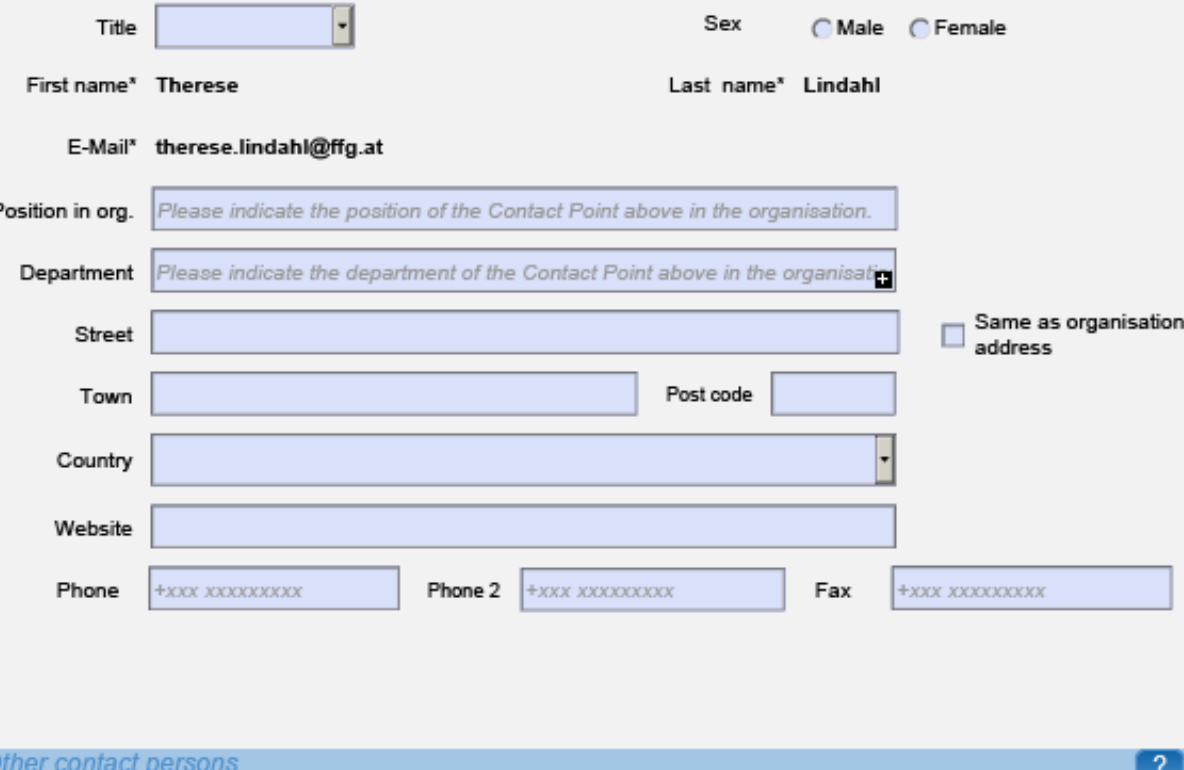

**First Name** Last Name E-mail Phone Sonja Heintel sonja.heintel@ffg.at

Main scientist or team leader in charge of the proposal for the participant.

For participant number 1 (the future host institution), this will be the person the Commission/Agency will contact concerning this proposal

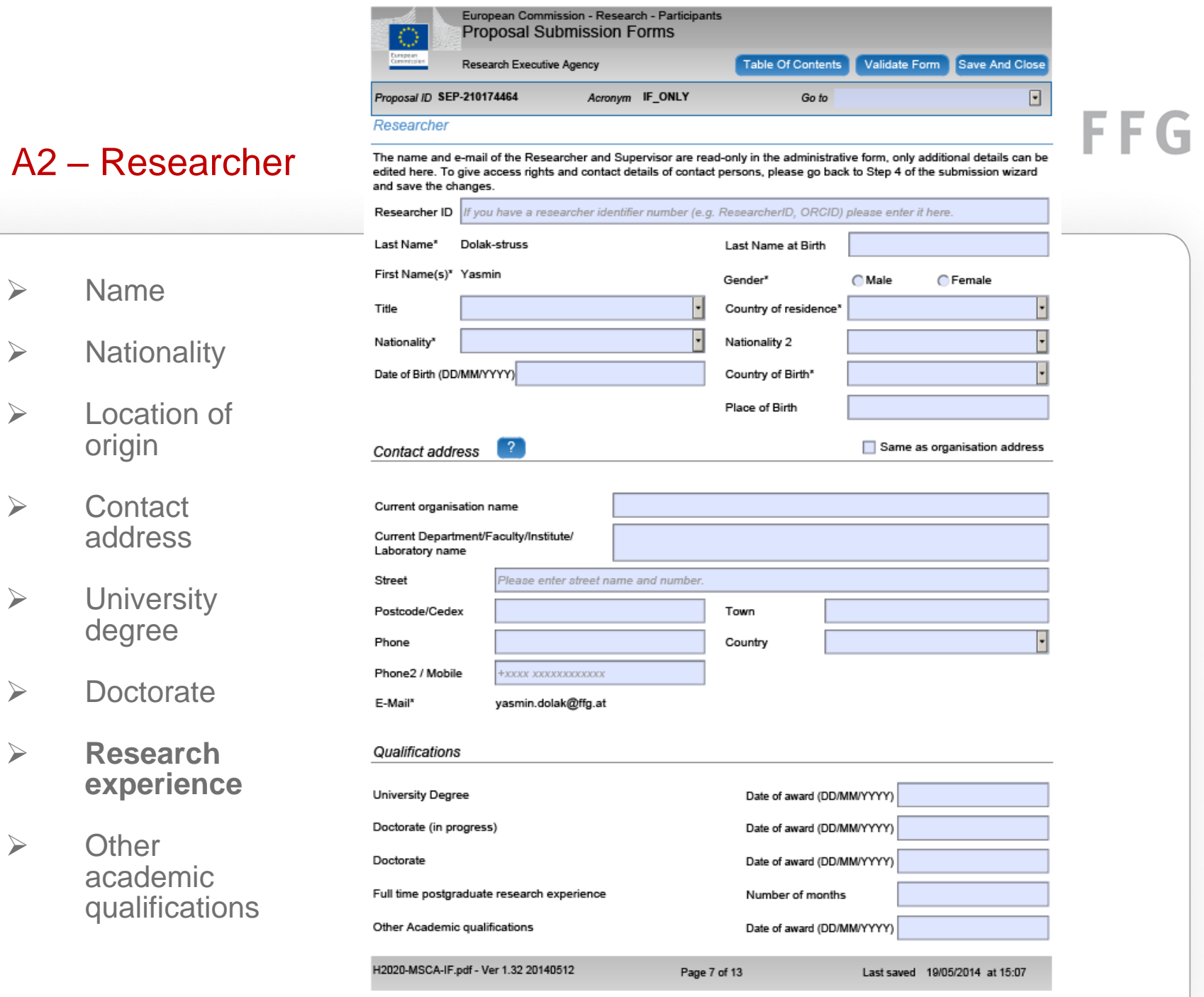

 $\triangleright$ 

 $\blacktriangleright$ 

 $\triangleright$ 

 $\triangleright$ 

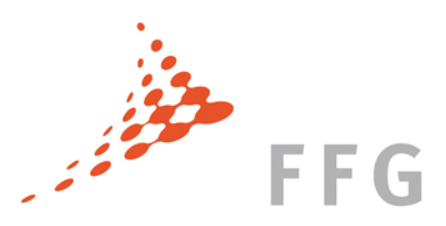

#### A2 – Researcher

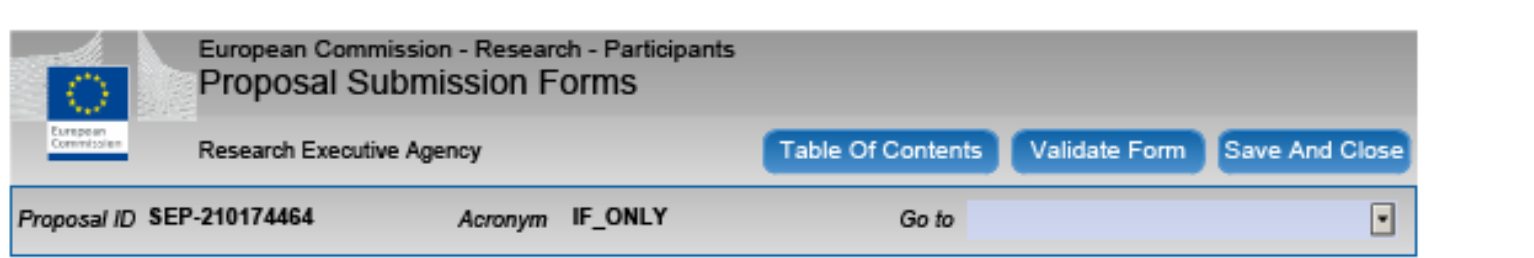

#### Place of activity/place of residence (previous 5 years - most recent one first)

Indicate the period(s) and the country/contries in which you have legally resided and/or had your main activity (work, status, ..) during the last 5 years up until the deadline for the submission of the proposal. Please fill in this section without gaps, until the call deadline (11/09/2014).

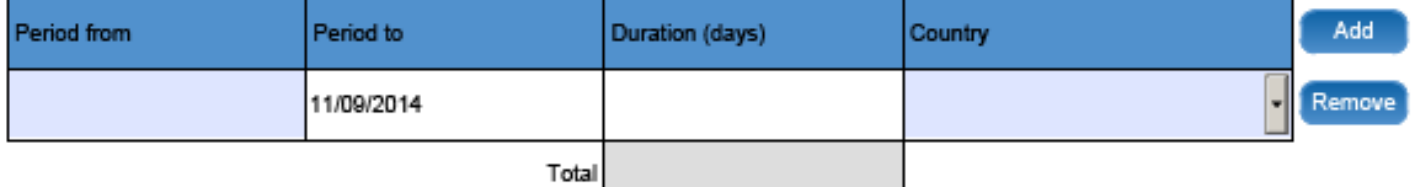

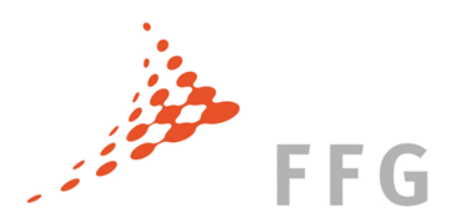

#### A3 – Budget

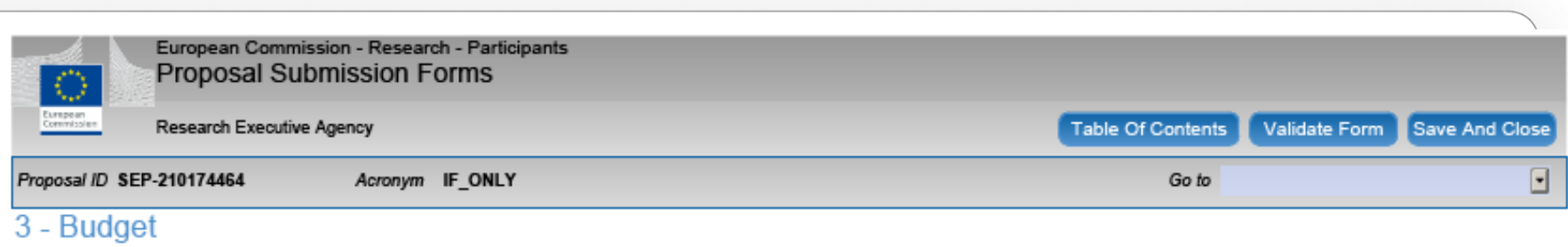

Is the Researcher eligible for family allowance?

○ Yes ○ No

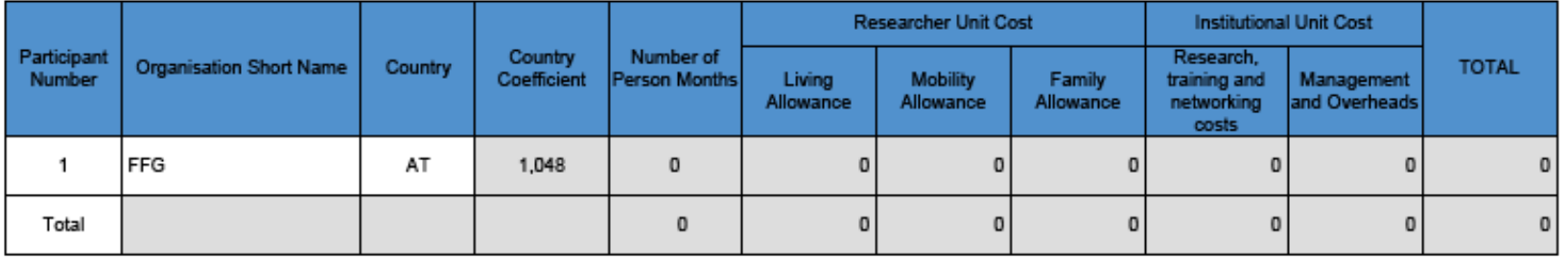

Berechnet sich automatisch aus der angegebenen Projektdauer (A1)!

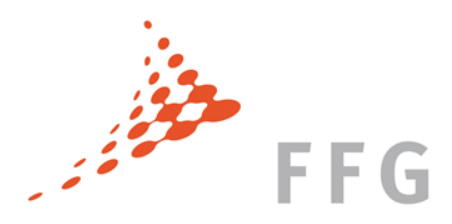

# A4 – Ethical Issues

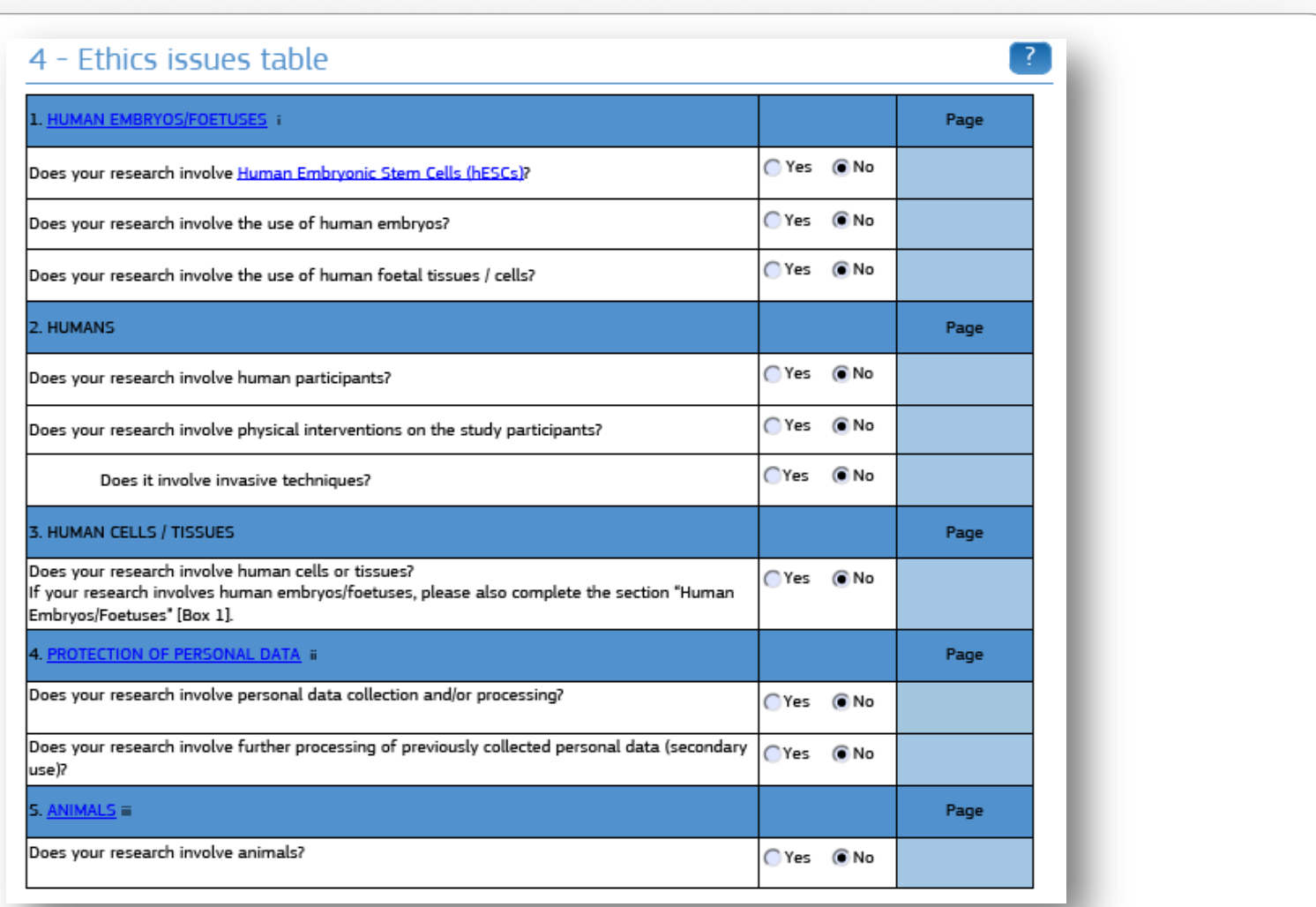

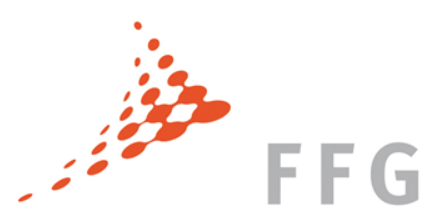

# A5 – Call Specific Questions

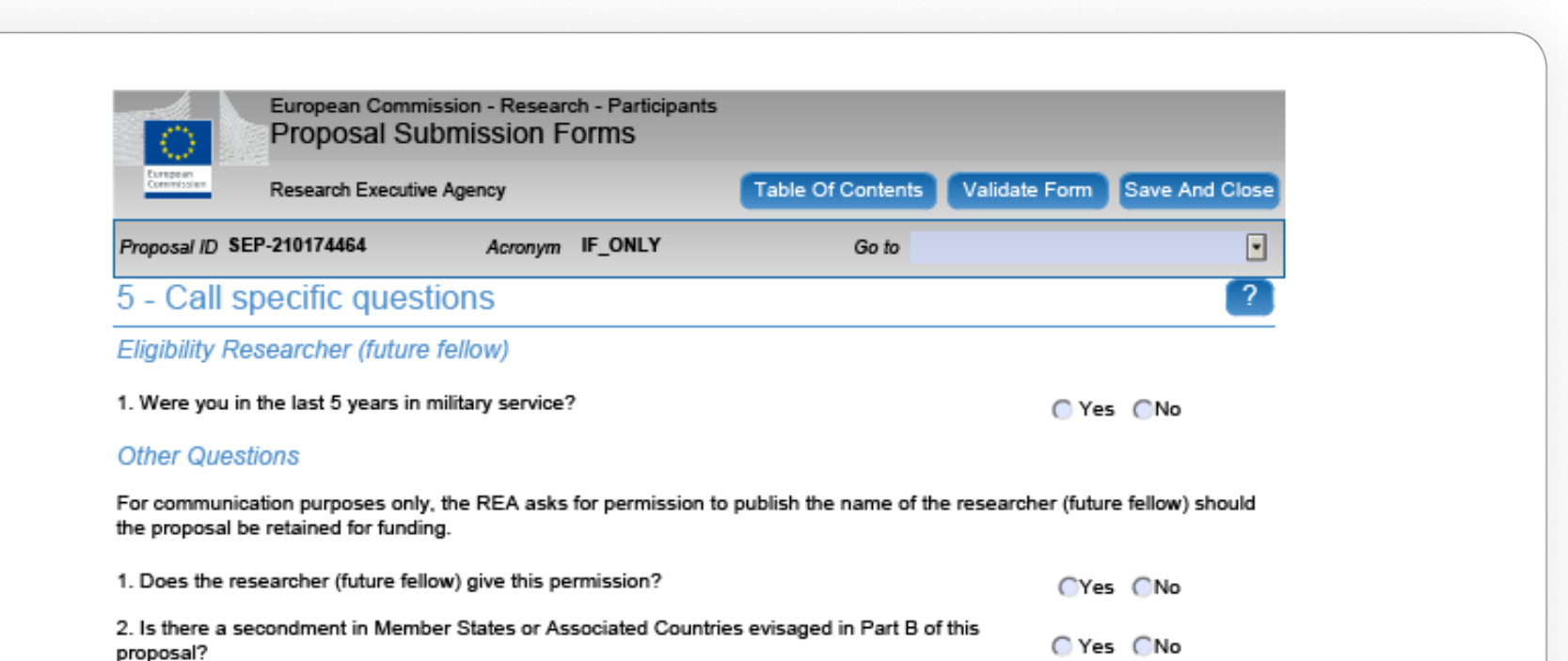

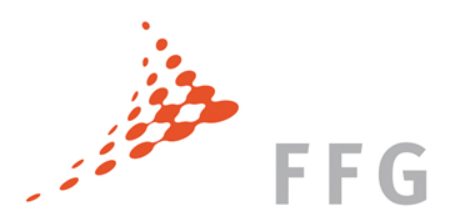

# A5 – Call Specific Questions

Global Fellowship zusätzlich:

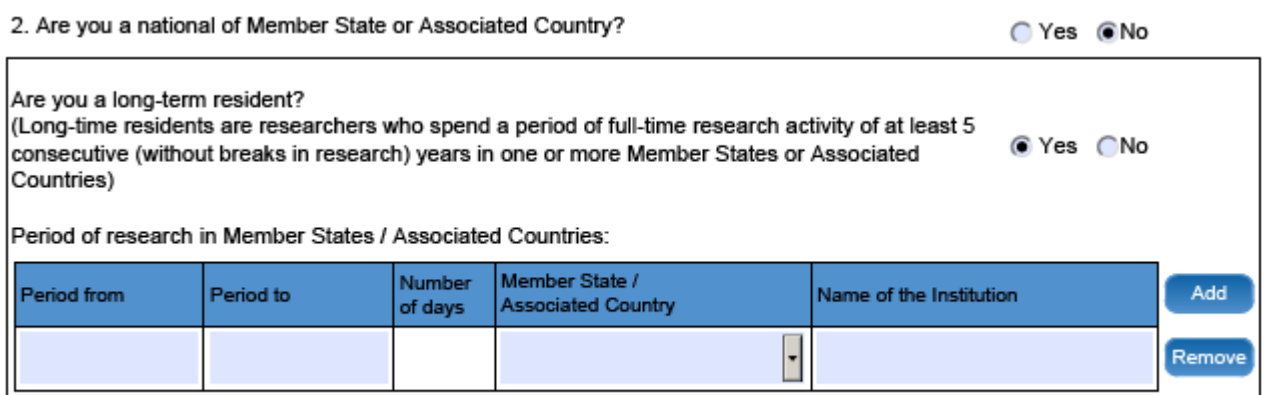

**Other Questions** 

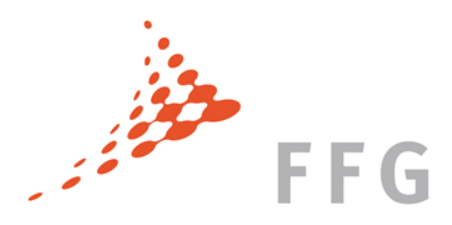

# Erfolgreiche Einreichung

- Keine Einreichmöglichkeit mehr nach der Deadline 17:00:00 CET
- Im Zweifelsfall gleich nachfragen und nicht bis zum letzten Moment warten
- $\triangleright$  Keine Spezialzeichen im File-Namen
- $\triangleright$  Das System erlaubt Mehrfacheinreichungen  $\rightarrow$  submit early, submit often!
- $\triangleright$  Sicherstellen, dass wirklich die aktuellste Version submitted wurde!

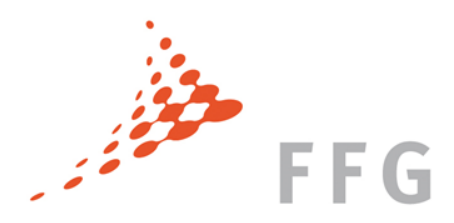

#### **Evaluierung**

- ▶ Die Evaluierung der Anträge wird von der "Research Executive Agency" der Europäischen Kommission geleitet
- Jedes Proposal wird von mind. drei selbstständigen und erfahrenen ExpertInnen evaluiert
- $\triangleright$  Indikativer Zeitplan:

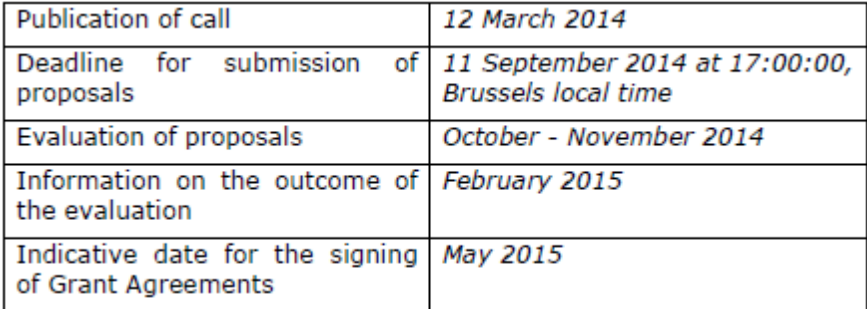

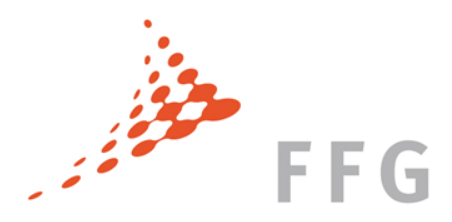

#### Evaluierungsprozess

- Zuerst Eligibility Check der REA, dann werden Proposals an ExpertInnen verteilt
- ExpertInnen evaluieren einzeln Anträge **("Individual Assessment Report").**  Sie müssen die Anträge nur nach den Evaluationskriterien beurteilen.
- Die drei ExpertInnen, die den selben Antrag evaluiert haben, treffen sich in Brüssel für ein "Consensus Meeting". Der Antrag wird diskutiert. Eine gemeinsame Evaluierung ("consensus") muss erfolgen.
- **Ein "Panel Meeting"** findet mit ExpertInnen und REA in Brüssel statt. Die Schlussliste der geförderten Anträge wird besprochen und bewilligt  $\rightarrow$  . Final ranked list of proposals"

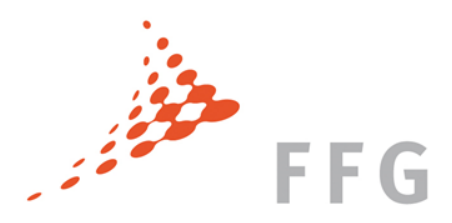

#### Evaluierungsprozess

- $\triangleright$  Spätestens Februar 2015 sendet REA die "Evaluation Summary Reports" an die Beneficiaries (Kontakt: Supervisor). Der ESR enthält keine Förderungsinformation!!!
- Einige Tage später: die REA publiziert am Participant Portal die offizielle Schlussliste des Förderungsentscheidungsprozesses ("Indicative Funding Decision"):

A (main list), B (reserve list),

C (above threshold but not funded), D (below threshold)

 Gleichzeitig fängt REA die Verhandlungen mit den Beneficiaries an – Unterschrift GAs geplant für Mai 2015

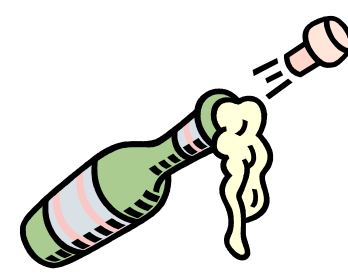

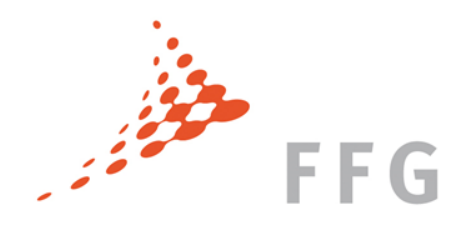

# Wer sind die ExpertInnen?

WissenschaftlerInnen:

- $\triangleright$  von REA eingestellt
- $\triangleright$  mit hoher Expertise
- aus academic oder non-academic sector
- Männer und Frauen (Geschlechter-Gleichgewicht)
- $\triangleright$  gut geografisch verteilt
- $\triangleright$  von der REA über den Evaluierungsprozess trainiert
- $\triangleright$  ExpertInnen unterschreiben einen "Appointment Letter" (mit u.a. Confidentiality disclaimer)

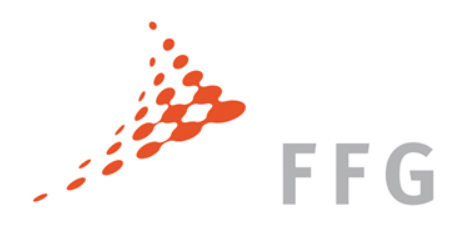

# Kriterien

**Eligibility-Kriterien:** Ist der IF-Antrag gültig und berechtigt?

Formelle Kriterien, die von **REA** kontrolliert werden, wie z.B.:

- Der Antrag wurde vor der Deadline eingereicht
- Das Projekt schließt die minimale Anzahl/Kategorie von Partnern ein EF/GF: 1 beneficiary located in MS/AC (host) GF additionally 1 partner organisation in Third Country (TC)
- $\triangleright$  Der Antrag ist komplett (Teil A und Teil B)
- Der Inhalt des Antrages bezieht sich auf die Beschreibung der Maßnahme im Arbeitsprogramm 2014

**Evaluationskriterien:** Wie gut und förderungswürdig ist der Antrag?

Qualitative Kriterien, nach denen die **ExpertInnen** die Anträge beurteilen müssen

- $\triangleright$  Excellence
- $\triangleright$  Impact
- $\triangleright$  Implementation

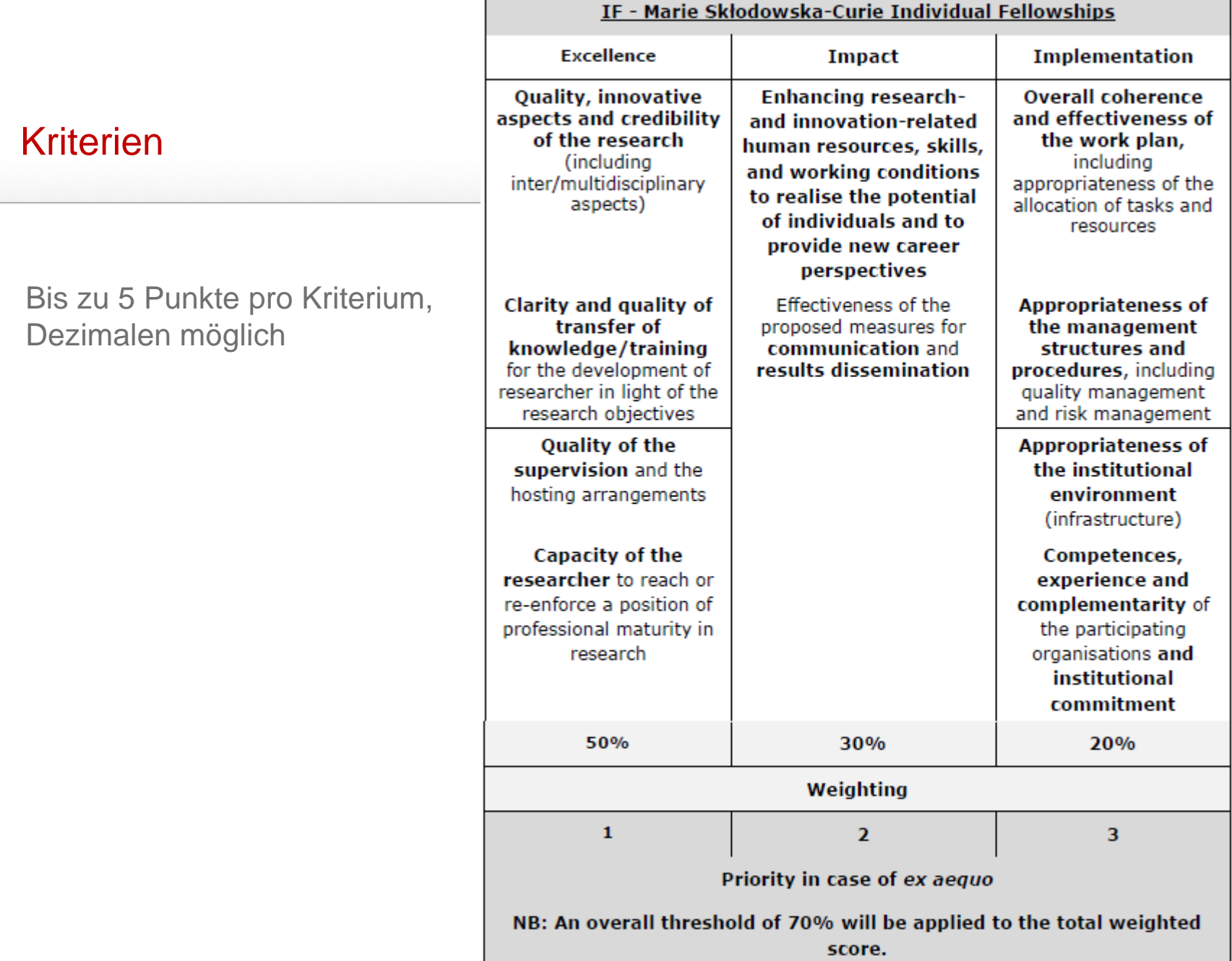

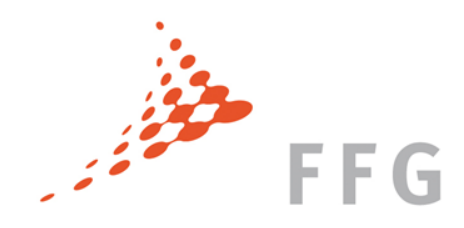

### Expertendatenbank

# Werden Sie selbst EvaluatorIn!

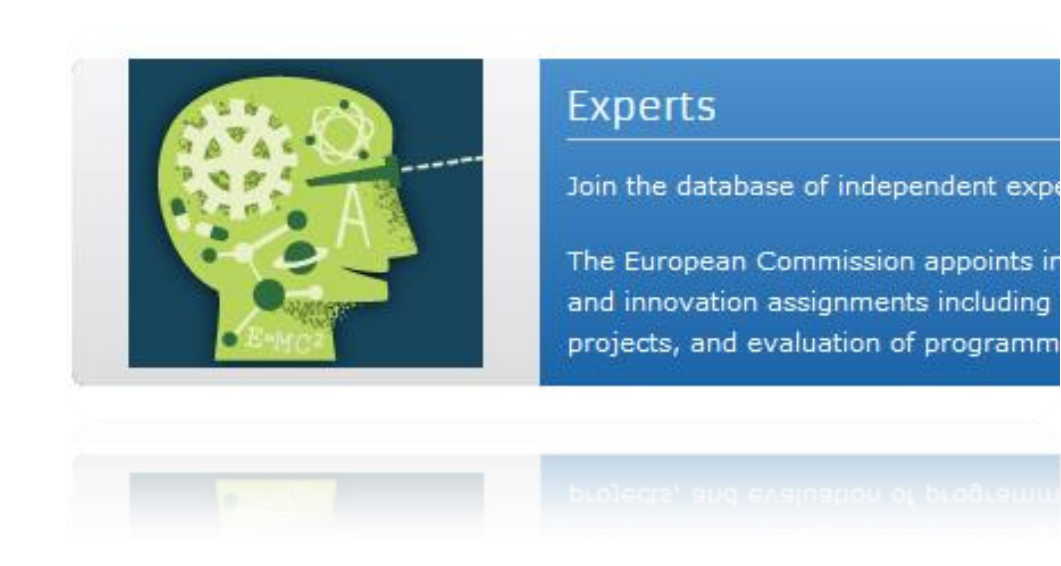

Eintragen in Datenbank über Participant Portal

Liste der bisher tätigen EvaluatorInnen unter H2020 wird 1x pro Jahr veröffentlicht